# **ZoomによるオンラインRIMS 共同研究の手引き ウェビナー 操作マニュアル ゲスト/視聴者**

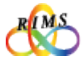

#### すべてのオンライン共同研究の参加者の方に 「絶対にお守りいただきたいこと」

●オンライン共同研究の各種URL、IDパスワードは絶対に部外者に知らせないように すること。ホームページやSNSなど不特定多数の第三者が閲覧できる場所への掲載も 厳に禁じます。

→部外者である第三者が勝手に入室し、共同研究と関係のない行為をするなど、厄介な 行動によりオンライン共同研究を機能不全に陥れる恐れがあります。

●代表者には「ご自身のメールアドレス」を正しくお伝えすること。

→誤ったアドレスにすると、第三者への情報漏洩につながる恐れがあります。

●各講演の映像や画像について、個人で利用する範囲での講演の録画等を除き、録画や 保存を禁止します。また不特定多数の第三者が閲覧できる場所への頒布は厳に禁じます。

※ただし、国際共同研究等に活用するためのオンデマンド配信を目的とする録画など、 共同研究遂行上必要な場合は、代表者および講演者の了承を前提に、可とします。

●講演者は、講演資料に使う著作物の扱いに充分注意し、出典元を明示するなど適切に 対応してください。

●オンライン講演者は、講演資料に使う著作物の扱いに充分注意し、出典元を明示する など適切に対応してください。

→著作権の扱いについては、関係法令に基づき適切に対応することが求められます。

●この操作マニュアルを本研究所の共同利用事業以外の目的で使用する場合は、共同利用掛 (kyodo (at) kurims.kyoto-u.ac.jp) までご連絡下さい。

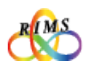

# ZoomによるオンラインRIMS 共同研究の手引き **ウェビナー 操作マニュアル ゲスト/視聴者**

#### 目次

- 2 事前準備 1 事前登録用URLとウェビナーURL …5 1 基本情報 1 ウェビナーとは? …4 ・ZoomウェビナーとZoomミーティングの違い
- 3 ウェビナー当日

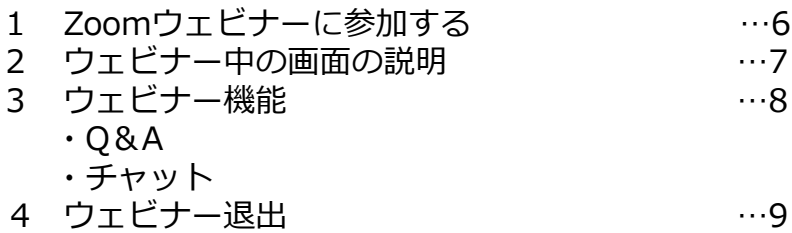

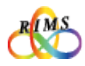

#### 1. ウェビナーとは?

Zoomウェビナー機能とは、「ウェブセミナー(一般講演会)」を開催する際に使いや すいようにカスタマイズされた機能です。「ホスト」と指定された「パネリスト」 (RIMS研究集会では代表者、講演者等)のみがビデオ、音声、画面を共有できます。 その他の参加者は「視聴者」として閲覧のみ許可されています。カメラやマイクの操作 は原則できません。視聴者はQ&A, チャットなど、ホスト側が設定した機能を通じて ホスト・パネリストとコミュニケーションを取ることはできますが、他の視聴者を確認 することはできません。

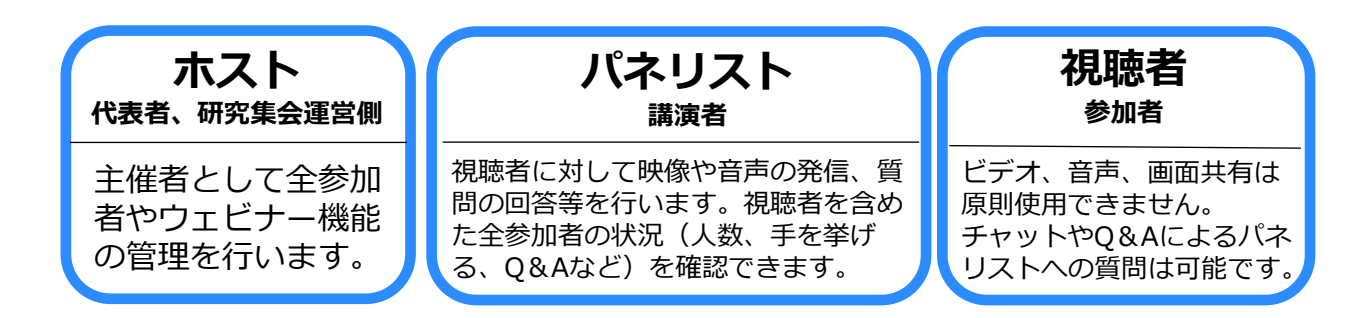

#### **ZoomウェビナーとZoomミーティングの違い**

一方、Zoomミーティングはホストと参加者が同様の画面を共有し、双方向でのビデオ 通話の形で進行します。参加者一覧で他の参加者を確認することができます。 ZoomウェビナーとZoomミーティングの機能の主な違いは以下の通りです。

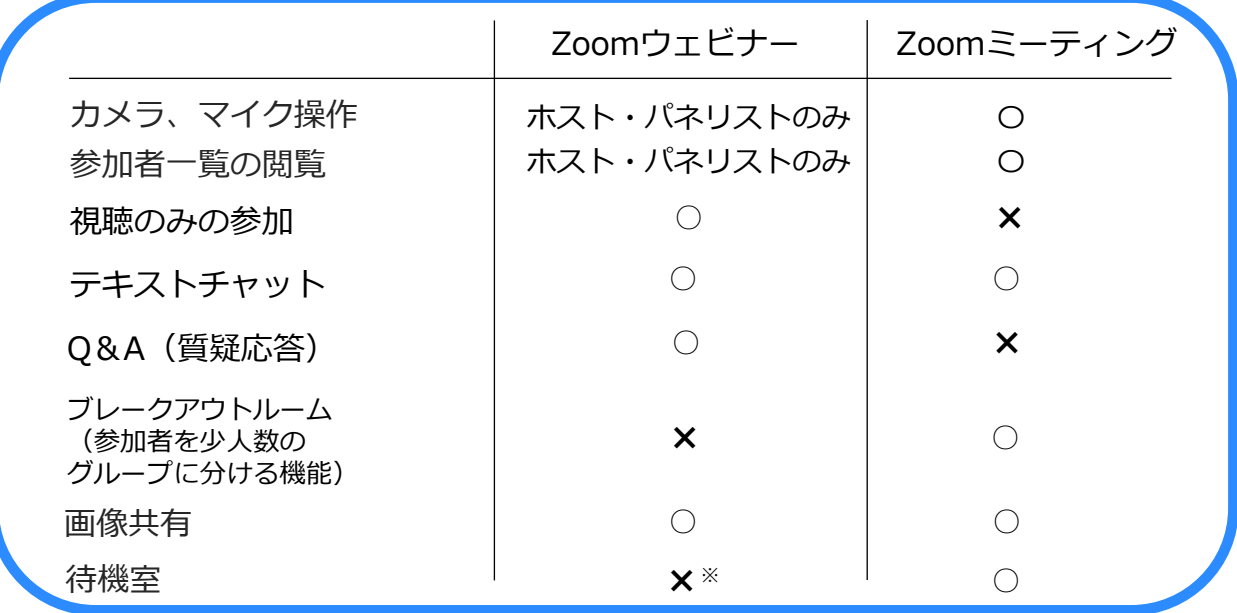

※RIMSではウェビナー開催時に待機室を設けない設定にしています。

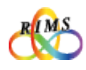

### 1.事前登録用URLとウェビナーURL

研究集会代表者からメールで「**事前登録用 URL**」、 「**共同研究のプログラム**」と、「**マニュアル**」が 送信(招待)されます。RIMSの研究集会では事前登録は必須です。

#### **※各種URL、IDパスワードは絶対に部外者に知らせないようにしてください。ホームページやSNSなど不特定多数の第 三者が閲覧できる場所への掲載も厳に禁じます。**

※ご使用になるPCにZoomアプリがインストールされていない場合は「Zoomによるオンライン共同研究の手引き 操 作マニュアル」の「1.Zoom環境設定」をご参照ください。

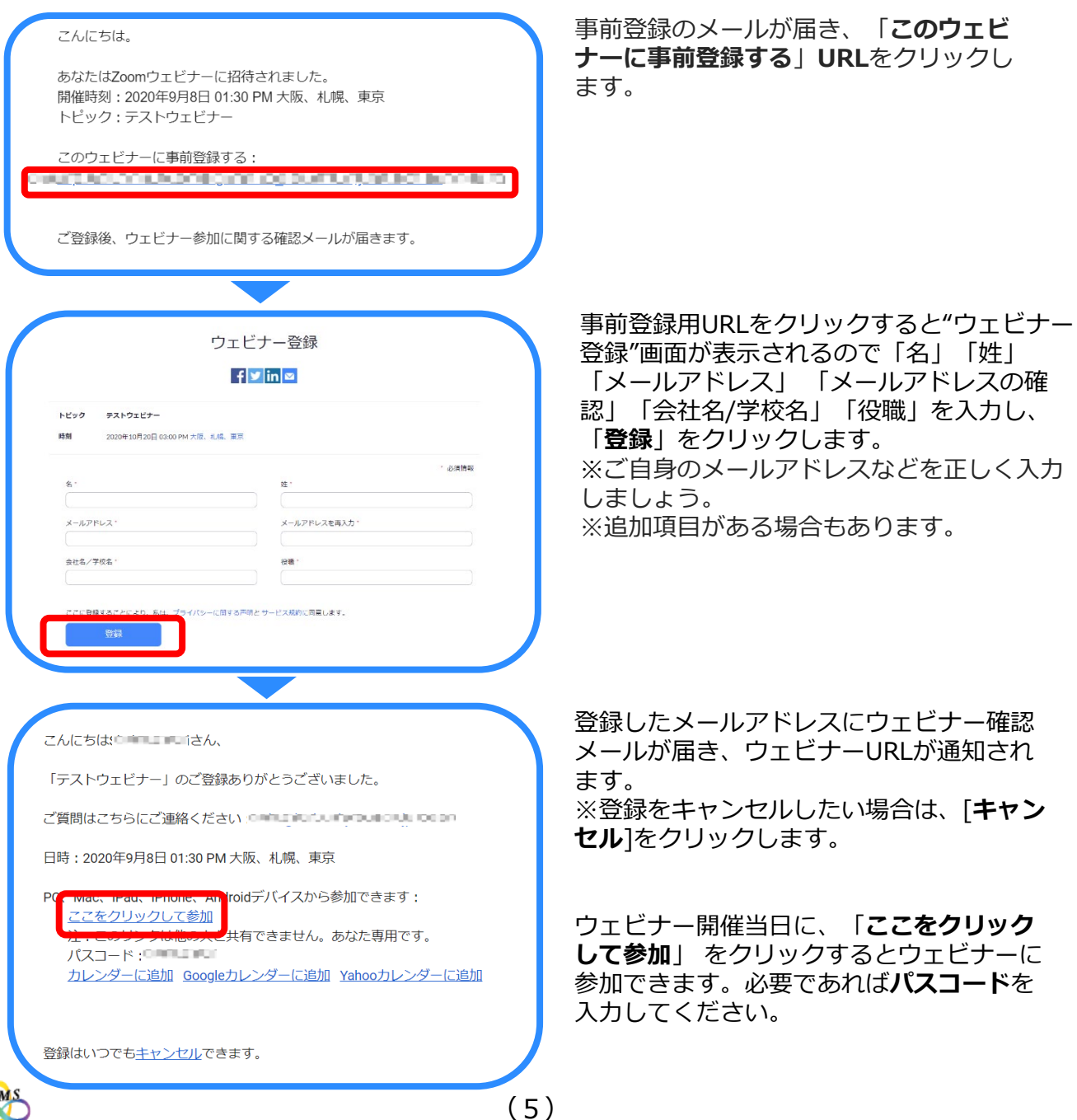

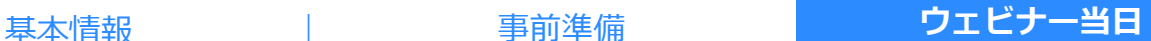

### 1 Zoomウェビナーに参加する

事前登録手続き後にメールで送られてきた**「ウェビナーURL」**をクリック(またはIDパスワード を入力)して参加します。

※「プログラム」を参考に、参加したいタイミングで参加してください。

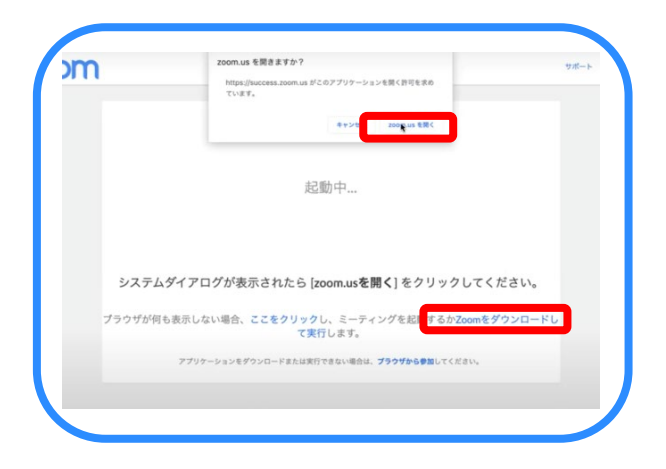

ウェビナーURLをクリックし「**zoom.usを開く**」 からウェビナーに参加します。 ※ご使用になるPCにZoomアプリがインストール されていない場合は「Zoomによるオンライン共 同研究の手引き 操作マニュアル」の「1. Zoom環境設定」をご参照ください。

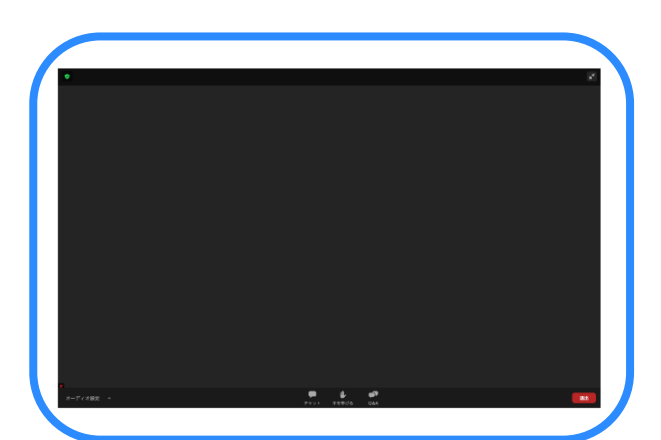

視聴者の画面です。講演が始まるとパネリスト の画像が映ります。

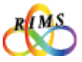

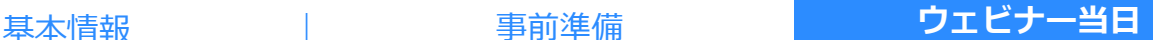

#### 2 ウェビナー中の画面の説明

Zoomウェビナー中の視聴者の画面は下記です。画面下部にチャット、手を挙げる、Q&Aの3つ のアイコンがあります。視聴者は他の参加者を確認できません。

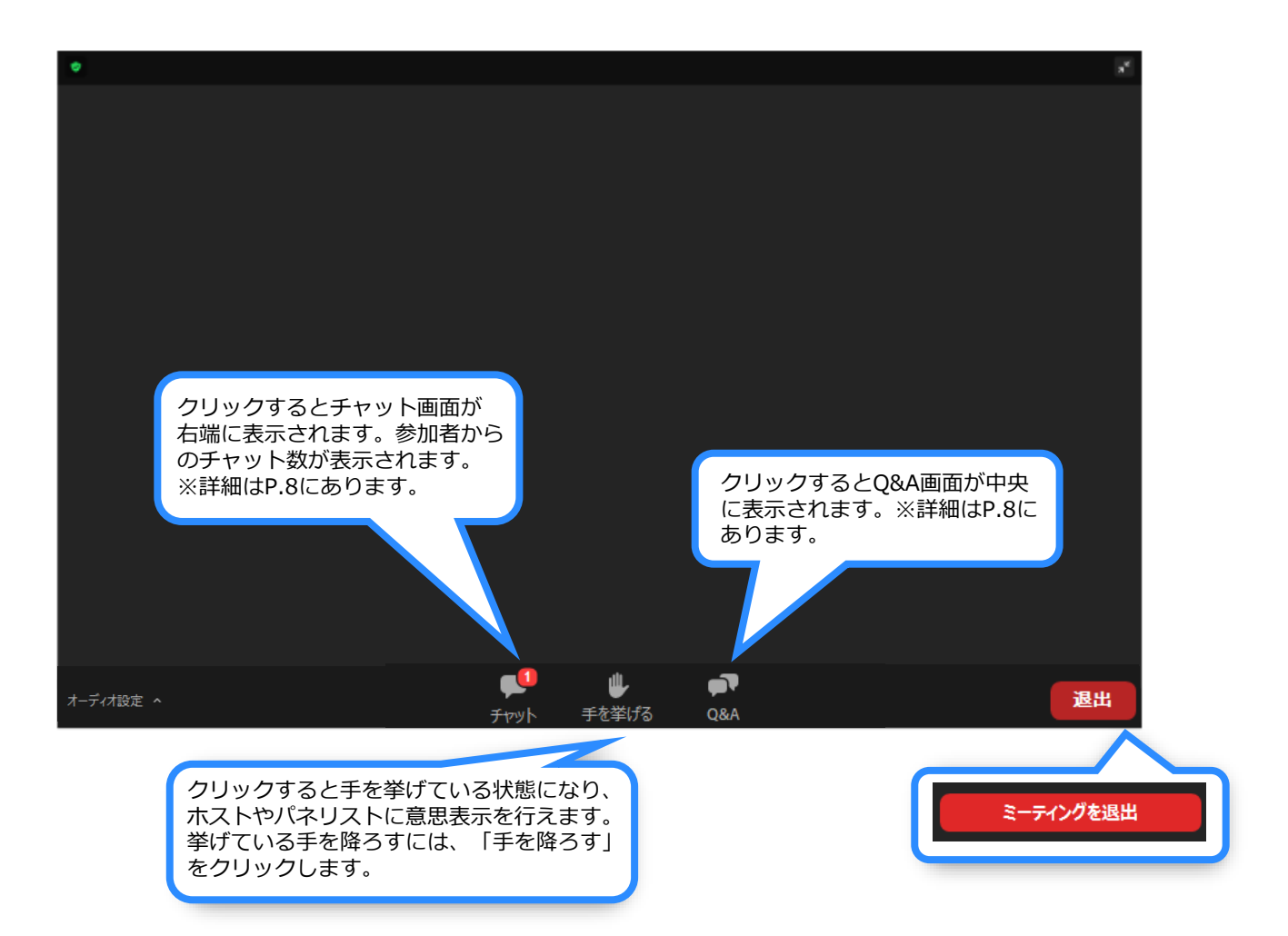

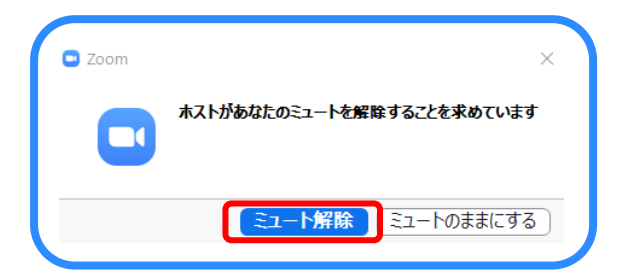

※ホストから発言を求められた場合は左記のウィンドウが 表示されます。ミュート解除をクリックすると発言できま す。

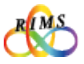

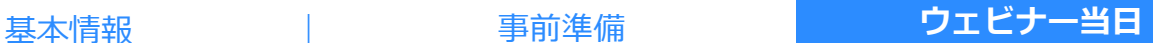

## 3 ウェビナー機能

**Q&A** ※ホストがQ&Aの利用を制限している場合があります。

画面下部の「Q&A」をクリックすると、画面中央に「質問と回答」が出てパネリストやホスト に質問ができます。質問に対する回答がされた場合は画面に表示されます。

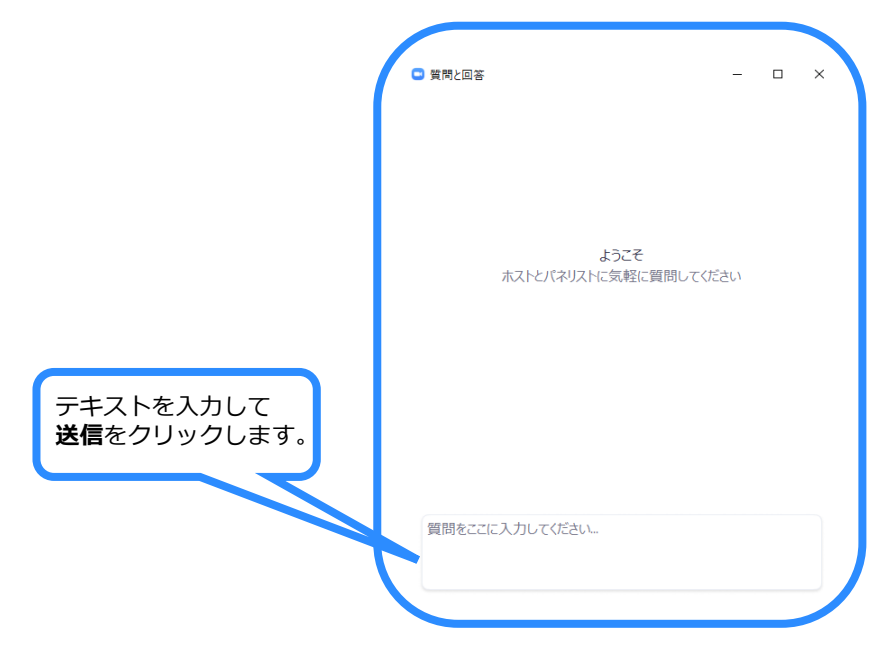

**チヤット** ※ホストがチャットの利用を制限している場合があります。

画面下部の「チャット」をクリックします。画面右端に「チャット」が出ます。

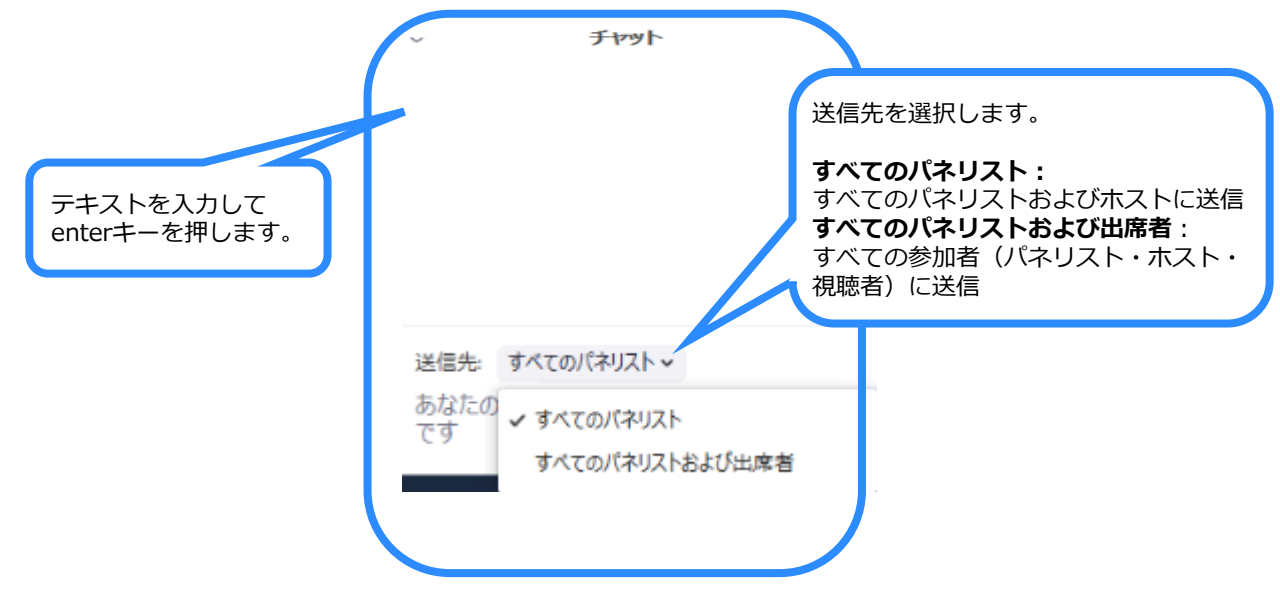

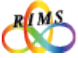

(8)

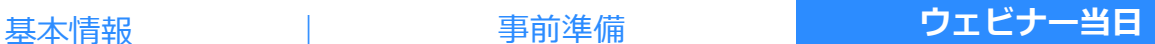

# 4 ウェビナー退出

ウェビナー中の画面下部の**「ミーティングを退出」**をクリックすると、終了できます。

※一度退出したウェビナーは開催時間中であれば、ウェビナー確認メールの**「ここをクリックして参加」**を クリックすると再び参加可能です。

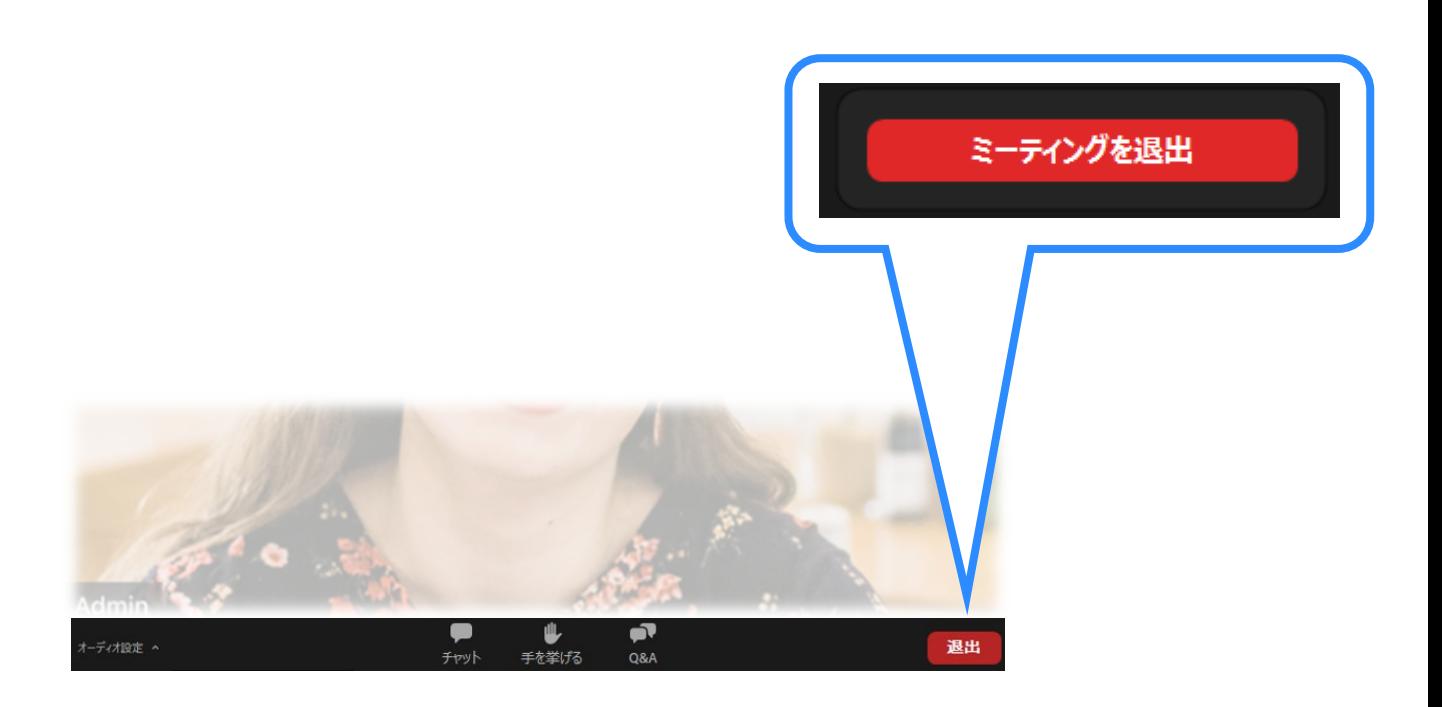

●オンライン共同研究の各種 URL、ID パスワードは絶対に部外者に知らせないようにすること。ホーム ページや SNS など不特定多数の第三者が閲覧できる場所への掲載も厳に禁じます。

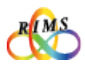